# TECHNODOLLY CGI data export

The TECHNODOLLY crane is ideally suited to provide a precise and easy to use data export for virtual sets. No calibration is required because all axes are equiped with absolute encoders instead of incremental encoders. Furthermore, the TECHNODOLLY performs all calculation steps to get real cartesian coordinates from the axis positions. Its not necessary for the user to care about the geometry of the crane or about the excentricity of the head. The positional values sent are the true cartesian coordinates of a reference point on the optical axis of the camera<sup>1</sup>.

If a fixed focal length lens is used, this reference point can be choosen on the nodal plane of the camera and, consequently, the values are equivalent to the ones of the virtual camera. In case that zoom lenses are used (where typically the shift of the nodal plane with changing focal length must be considered), this effect has to be taken into account in the CGI software.

This document describes the details of the implementation of the TECHN-ODOLLY data export to enable people to read the camera positions from a CGI software.

## Definitions of terms

BP Boom Pan. Horizontal swing axis of crane.

BT Boom Tilt. Vertical swing axis of crane.

LH Levelling head.

#### The graphical user interface (GUI)

A graphical user interface (GUI) allows the user to choose the data export format and to enter some mechanical specs which vary with different head configurations. Consequently, the user interface looks slightly different when using a two-axes or a three-axes head (see Fig. 1). See Fig. 5 for an explanation of the mechanical specs.

The user can choose between *binary*, *ASCII* (text) and *kuper compatible* (similiar to ASCII but with an uncommon end-of-line delimiter) formats. For each format, you can choose between polar and cartesian coordinates.

## Definition of coordinates

Fig. 2 and 3 and Fig. 4 show the TECHNODOLLY coordinate system. The x-axis is parallel to the tracks,  $y$  is the horizontal coordinate perpendicular to the tracks and  $z$  is the height above floor.

 $\frac{1}{1}$ pure axis data output ("polar") is also avilable

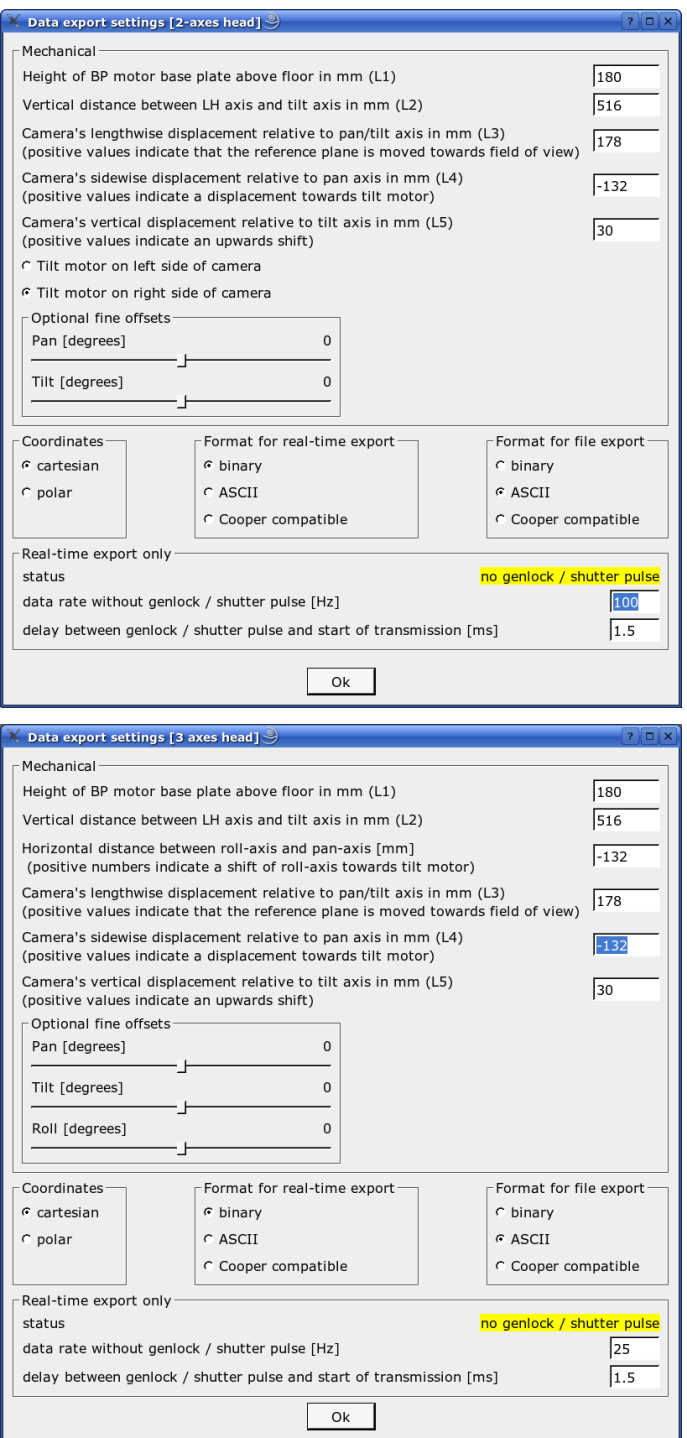

Figure 1: The user interface for a two-axes head (top) and for a three-axes head (bottom). For the meanings of the numbers in the "mechanical" section see Fig. 5. The settings in the "real-time data export only" section have no effect when writing CGI data to a file. See section genlock / shutter pulse for details.

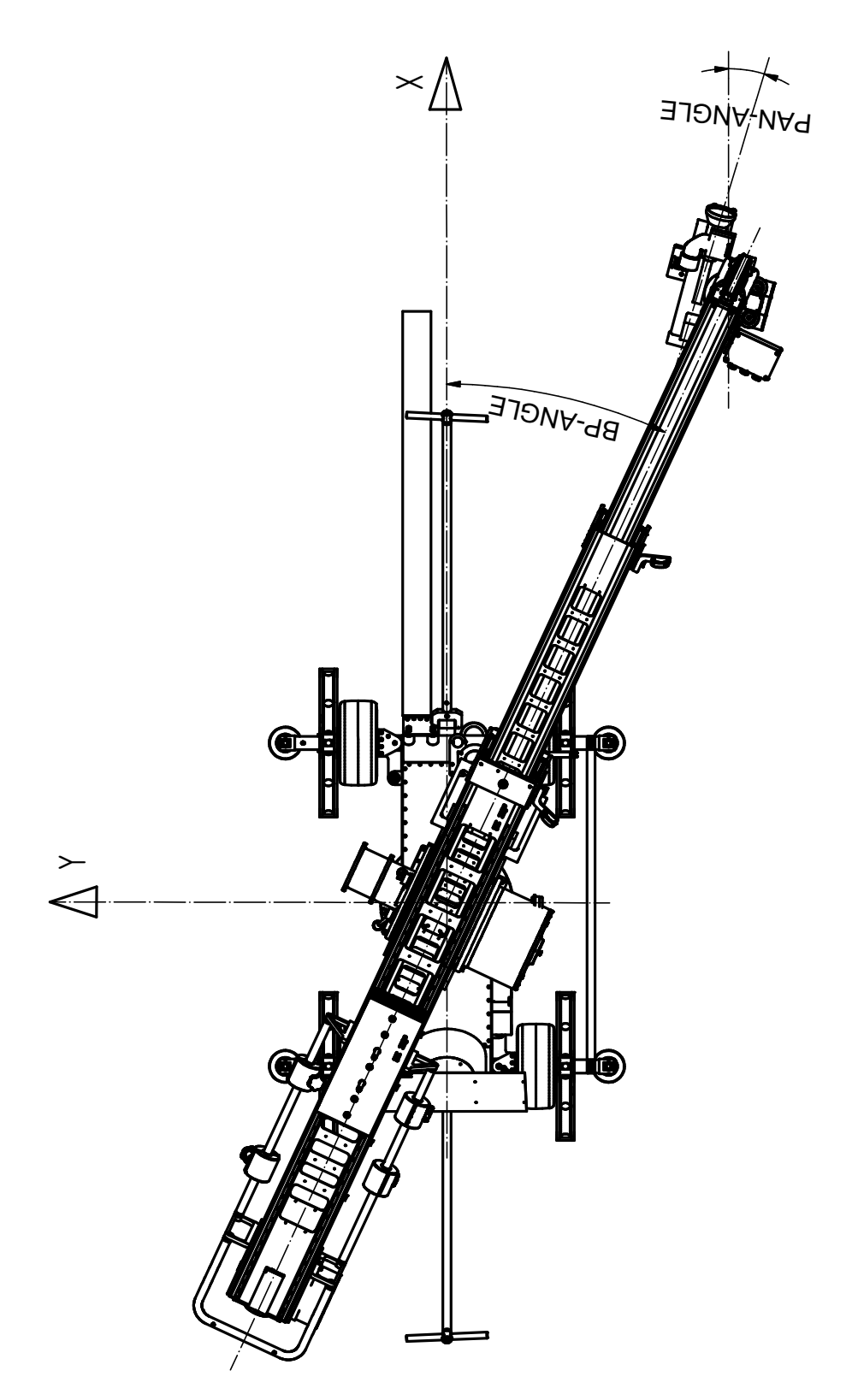

Figure 2: The TECHNODOLLY's coordinate system (top view).

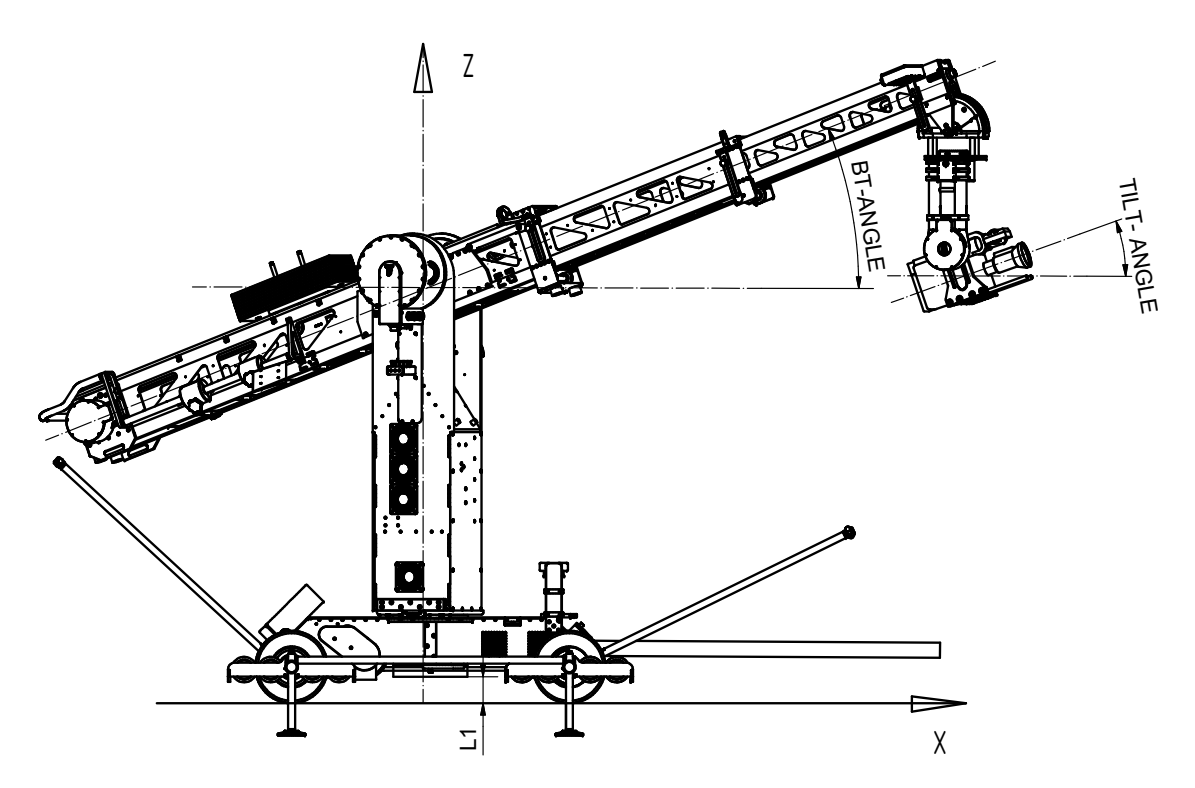

Figure 3: The TECHNODOLLY's coordinate system (side view).

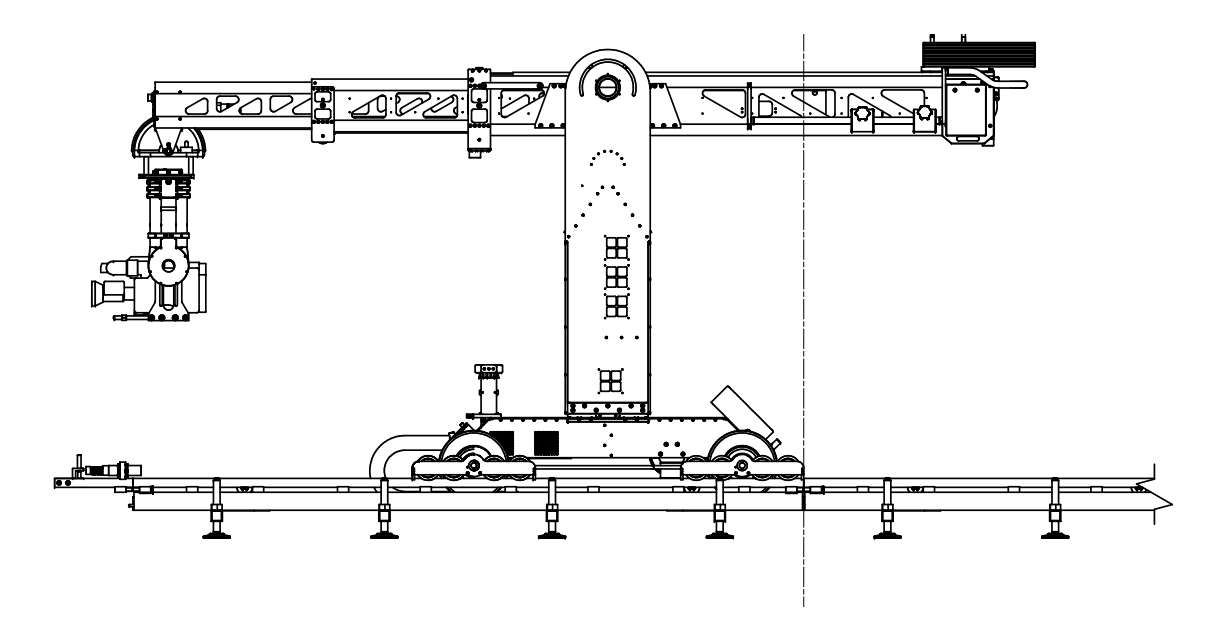

Figure 4: Zero position of track axis. When track is at the position shown, the origin of TECHNODOLLY's coordinate system is in the center of boom pan rotation and a floor height.

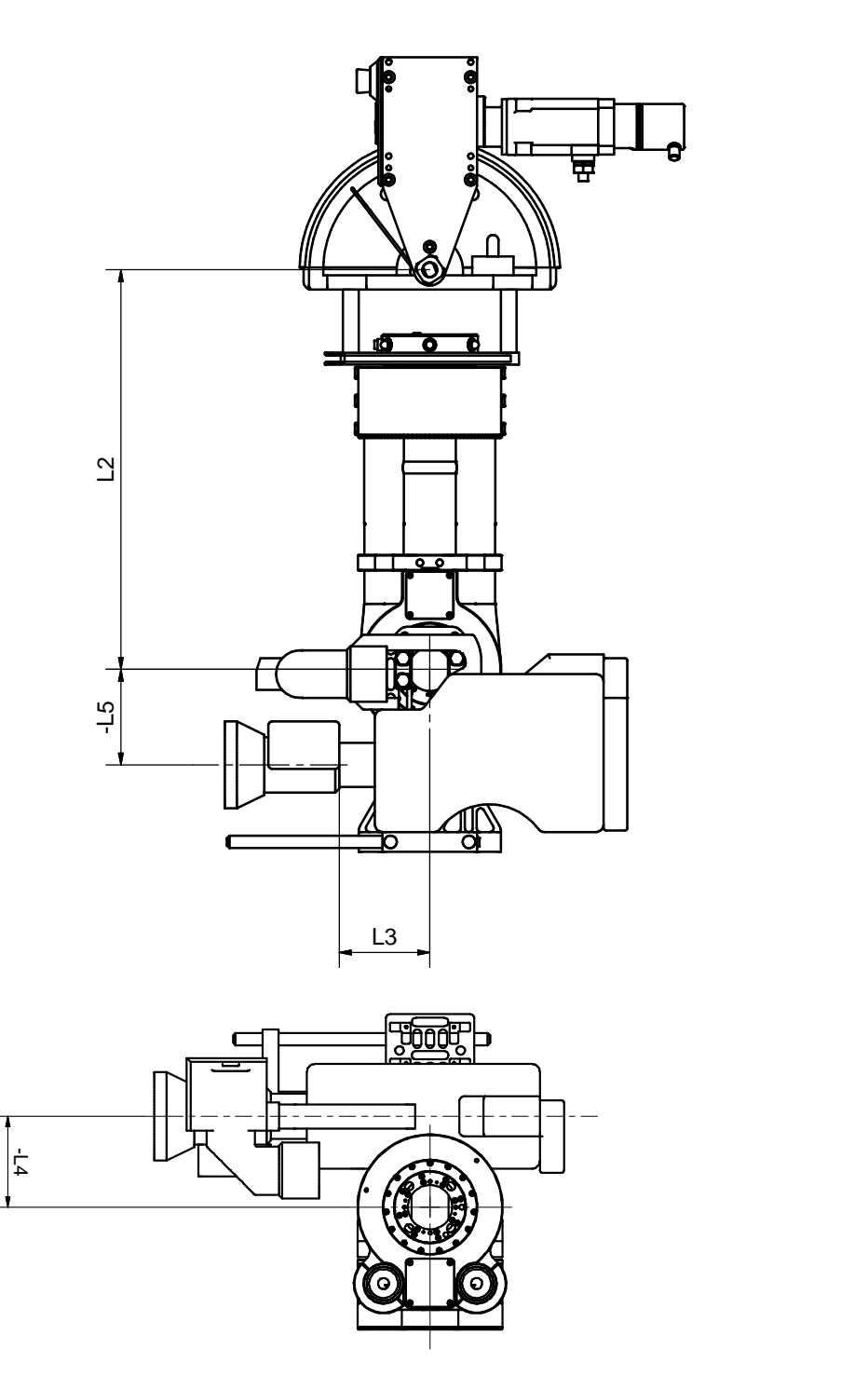

displacements of the camera relative to centers of rotation. The top shows Figure 5: The definition of the four lengths L2 ... L5 which describe the a side view, the bottom shows a top view. For definition of L1, see Fig. 3.

The origin of the cartesian space is at the intersection of boom pan axis and floor when track is at zero. Fig. 4 shows how track zero is defined for wire-drive track.<sup>2</sup>

For definition of pan, tilt and roll see Fig. 2 and 3. A positive pan angle means a clockwise rotation (top view). A positive tilt angle means swinging up the camera towards sky. Roll is the rotation around optical axis. A positive roll angle means turning the camera clockwise (viewing towards field of view). As can be seen, tilt and roll directly correspond to the respective motor angle while pan is also affected by BP angle.

#### Remarks for Maya users

For maya in y-up configuration we get the following rules:

Technodolly-x corresponds to Maya-x, Technodolly-y corresponds to negative Maya-z, Technodolly-z corresponds to Maya-y. Consequently, pan is a rotation around Maya-y, tilt is a rotation around Maya-z and roll is a rotation around Maya-x. The order of rotations is  $yzx$ . Remind that all the transformations above will be automatically done if you are using our Maya-plugin to read the TECHNODOLLY's CGI data.

### Units

All lengths are given in meters. All angles are given in degrees. When using uncalibrated lenses (which is the only option at the moment), zoom, focus and iris data is in percent (i.e. 0 at one mechanical stop and 100 at the other).

## Type of link

At the moment, the data output uses a serial port. RS232 outputs are provided (for shorter cable lengths) as well as RS422 outputs (for longer cables).The bit rate is 115200 bits per second (BAUD), one start bit and one stop bit, no parity. The endianess is little endian, that means for a multi-byte quantity, the lowest significant byte is transferred first.

Later on , we will also support ethernet transmision (UDP protocol)

## Genlock / shutter pulse

Let's first summarize the folowing section: You need genlock or shutter pulse

 $2^2A$  remark for cranes with cograil type track (as opposed to wire-drive type): Obviously, the  $x$ -coordinate is affected by the position on the track. Because the track motor can be locked to the cograil at any position, you can have quite large offsets for the x-coordinate. To get a well-defined origin along x-axis run the move called "zero.move" before locking the track motor to the cograil.

- if you repeat the same move and you are planing to combine diffrent shoots in postprocessing or
- if you are using real-time data export.

Now, the details:

#### Genlock /shutter pulse and repeatability

In many situations, the TECHNODOLLY is used to repeat the same move several times. Later on in post-processing, the recorded shoots (video or film) are overlayed. In this situation the TECHNODOLLY's bloop-plate is used. The bloop plate produces a short flash when starting the move and allows to identify the first frame.

Iamgine that we shoot PAL video (25 frames per second) and that the crane is moving with a moderate speed of 1 m/s. If we do not synchronize the start of the TECHNODOLLY move with the image formation on the CCD chip somehow, we have to expect a time lapse up to  $1/25$  seconds between corresponding frames. This leads to an positional error up to 4 cm, which can be well visible. Remind that this error is arbitrary, two shoots may be in perfect coincidence by good luck or may show a large error.

The solution to this problem is to provide a genlock or shutter pulse signal. With a genlock or shutter pulse signal present, the TECHNODOLLY will not instantly start the move when the red button at the bloop plate is pressed. Instead, it waits for the next genlock or shutter pulse before actually starting the move <sup>3</sup> . This little delay (for example, 0.04 seconds maximum for PAL genlock) will eliminate the described positional error.

#### Genlock /shutter pulse and data export

Even if not overlaying different shoots there is another reason to use genlock or shutter pulse: Not only the move is synchronized to the genlock or shutter pulse but also the real-time data export.

To understand the problem imagine the following situation: You shoot PAL video in a greenscreen studio at nominally 25 fps. TECHNODOLLY's realtime data export is connected to a rendering computer which runs e.g. VizRT software. For each new frame to render, this system uses the most recent camera positional data available.

You set the TECHNODOLLY data rate to 25 fps but due to variations in either the TECHNODOLLY's timebase or the camera's timebase the data rate is slightly lower then the frame rate. As a consequence, at certain frames it happens that two frames rendered by the VizRT system use the same positional data from TECHNODOLLY: For the previous frame, a new

<sup>&</sup>lt;sup>3</sup>With genlock, the crane acually waits for the next pulse which belongs to an *odd* field (remind that the supported video formats are intelaced).

data packet had arrived just in time. For the actual frame, the next data packet was not yet available because the data rate is slightly slower then the frame rate. The result are visible jerks in the rendered images which are not acceptable for broadcasting.

Again, the solution is to provide a genlock or shutter pulse signal to the TECHNDOLLY.

#### Delay between genlock / shutter pulse and start of data

The previous thoughts also explain the meaning of "delay between genlock / shutter pulse and start of data" in the data export window (see Fig. 1). With bad luck, it may happen –even with genlocking– that data packets are transmitted at unappropriate instants of time. That means that the completion of the packets is very close to the moment when the rendering software scans for new data. Then, the system may use the just arrived data or the previous one, depending on unavoidable variations in data processing time.

The solution to this problem is to slight shift data transmission relative to genlock. As a rule of thumb, if you observe arbitrary jerks even with genlock, you should add one quarter frame periode (10 ms for PAL) to the value. Then the jerks will disappear.

#### Technical aspects of genlock

The genlock input is a BNC socket at rear side of the desk. It works with composite video signals which are PAL, NTSC or SECAM<sup>4</sup>. You can either feed in a a composite video signal (for example in situations where you have just one video camera) or a so-called genlock signal. This type of signal is normally used in studio setups: The genlock generator ("the master") hands out a common signal for many cameras and other studio equipment. This signal is actually nothing else then a composite video signal without picture information embedded.

At the time of writing (May 2009), HD tri-level sync is not supported. If a composite genlock signal is not available in your setup, you may have to use a down-converter box for that purpose.

#### Technical aspects of shutter pulse

The shutter pulse input is a 7 pin XLR socket at rear side of the desk (pin 1 is signal, pin 2 is camera ground). Unfortunately, there is no standard for shutter pulse signals across camera manufactureres. However, most cameras produce shutter pulses compatible to TTL (transistor-transistor-logic) levels.

<sup>4</sup>National semiconductor's LM1881 chip is used for the purpose of extracting vertical sync information from composite signals. For very detailed questions about TECHN-ODOLLY's genlock input, you may inspect the LM1881 datasheet at www.national.com.

Please ask the camera manufacturer when in doubt. TECHNODOLLY's shutter pulse input is TTL compatible and, additionally, is optically insulated from ground to avoid problems from different ground levels .

When using shutter pulse input, make sure that the camera is running and has reached full speed when starting the TECHNODOLLY move.

## Data rate

The data rate is either determined by the Gen-Lock signal or —if no Gen-Lock is present— set by the user in the GUI. The maximum data rate (binary & cartesian) is 180Hz.

## The ASCII & cartesian data stream

This is the most recommended format to import a TECHNODOLLY CGI data file into external programs. It is a simple, comma-separated format. Such a file would look like

```
R0.00,-1.2666,0.9436,0.8534,-35.011,-179.043,0.000,100.000,100.000,100.000
R1.00,-1.2666,0.9436,0.8534,-35.011,-179.043,0.000,100.000,100.000,100.000
R2.00,-1.2666,0.9436,0.8534,-35.011,-179.043,0.000,100.000,100.000,100.000
.
.
.
```
Each packet starts with a capital letter which is  $\mathbb{R}^n$  if the crane is running a pre-programmed move and which is 'S' otherwise. Each packet ends with a line feed  $(0xa, 'n')$ <sup>5</sup>. In between, there are a couple of comma-separated numbers. These numbers are frame number, X, Y, Z, pan, tilt, roll, zoom, focus, iris (in that order). See also sections "Definitions of coordinates" and "Units" for details.

For programmers: The data can be generated with a c-statement similiar to

```
printf("%c%d.00,%.4f,%.4f,%.4f,%.3f,%.4f,%.4f,%.4f,%.4f,%.4f%c",
        startLetter, frameNumber,
        X, Y, Z,
        pan, tilt, roll,
        zoom, focus, iris, '\n\langle n' \rangle;
```
#### The binary & cartesian data stream

Each packet has a length of 64 bytes. It starts wit a constant start indicator (0x7f7a5aa5) which is choosen to never represent a real floating point number. The floats are IEEE 32-bit floating point numbers. u8 means an 8-bit unsigned integer (typically eqivalent to unsigned char on most systems),

<sup>&</sup>lt;sup>5</sup>In kuper compatible mode, each packet is ended by the combination of a carriage return  $(0xd, \cdot \iota \iota)^n$  and a zero-character  $(0x0, \iota^0 \iota)^n$ 

u32 is a unsigned 32-bit integer (typically eqivalent to unsigned int on most systems) et cetera. See the tabel below and the c-code samples.

Zoom, focus and iris "units"are percent, i.e. one mechanical stop is 0.0, the other one is 100.0.

The table below shows the contents of a data packet. The endianess is little endian, that means for a multi-byte quantity, the lowest significant byte is transferred first. For example, the sync patter will be transferred in the order 0xa5, 0x5a, 0x7a and 0x7f.

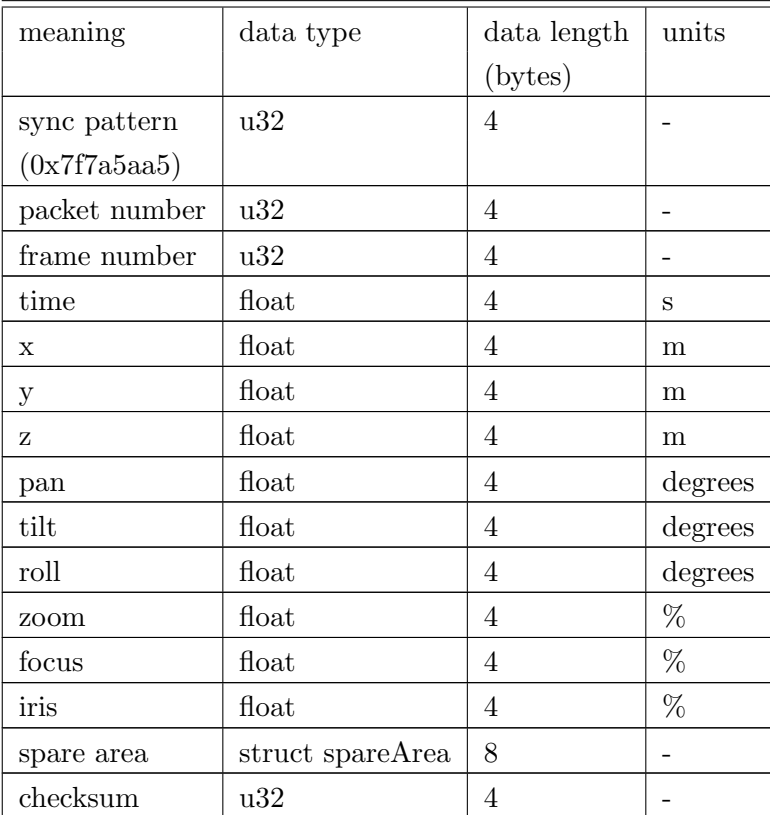

The following c-declarations shows the definition of c-structures which represent a binary packet:

```
/*
* This is the definition of the 64-bit bitfield used in the two structures
* CGIDataCartesian and CGIDataPolar. At the moment, it holds just two bits:
* "running" indicates that TECHNODOLLY is running a pre-programmed move.
* "cameraOn" indicates that camera is on.
*/
struct spareArea{
 unsigned int running : 1;
```

```
unsigned int cameraOn : 1;
 u64 spare : 62;
 //62 bits for future use
};
/*
Make sure that your compiler packs the structure below
 (check that sizeof(struct CGIDataCartesian) equals 64)!
*/
struct CGIDataCartesian{
 u32 syncVal; \frac{1}{2} //always 0x7f7a5aa5 to detect beginning of packet
 u32 packetNumber;
 u32 frameNumber;
 float time; //[seconds]
 float x, y, z; //[m]float pan, tilt, roll; //[degrees]
 float zoom, focus, iris; //scaled to [0..1] from one stop to the other
 spareArea spare; //64 bits, most are free for future use.
 u32 checkSum;
};
```
The structures above are also used within or testprograms (datagenerator and datadisplay). Remind, however, that the implementation of bitfileds is not guaranteed to be portable across machine boundaries. You may have to change the bit positions within struct spareArea and you may have to enforce that the struct CGIDataCartesian is packed.

# Notes for developers of plugins to read the TECHNO-DOLLY's real time data

#### ASCII format

Each lines starts with an english letter (right now, just the two letters 'R' and 'S' are used). After that, we have just digits, commas (','), periods ('.') and the newline character ( $\lq \lq n$ ). Even if we use different letters in the future to display additinal information, we will always keep this basic structure. That means that your reader routine should find the start of a new packet by scanning for a character which is a letter [A-Z, a-z].

Furthermore, we may append additional comma separated fields in the future. Consequently, you should not rely on the fact that we have exactly 10 numerical fields (frame number, X, Y, Z, pan, tilt, roll, zoom, focus, iris) after the starting character. But, the first 10 fields will always contain the values above in exactly that order.

#### Binary format

Always keep in mind that the serial interface is inherently a character oriented interface. It does not support a concept like a packet. For a serial interface, everything is just a stream of 8-bit quantities  $6$ . To scan for the sync val, you have to search for the occurence of the four characters 0xa5, 0x5a, 0x7a and 0x7f (in that order!). Take a look at the code example in cgidata.c and cgidata.h. There are complete and tested functions to synchronize to the serial data stream and to test for checksum errors (written in c language, but should be easy to port to other languages as well).

# The testprograms *datagenerator* and *datadis*play

We provide two testprograms to help in developing interfaces to other programs and to simplify the task of inspecting and converting the data export of TECHNODOLLY cranes. The programs are open source and are covered by the GNU public license. Some basic procedures (contained in files cgidata.h and cgidata.c are covered by an even more permissive license to allow to be incorporated into closed-source software.)

Both programs run natively under the LINUX operating system. If you don't have LINUX comupter available, you can easily use a live distribution like Knoppix (www.knoppix.org). This is a full-featured LINUX system which boots from DVD without making any changes to your local harddisk.

## Installing the testprograms

The package comes as a simple tar-archive (td\_cgi.tgz). Create a directory whereever you want, unpack the archive and run make. This could, for example, be done by entering (finish every line by pressing enter):

cd mkdir td cd td tar -xzvf td\_cgi.tgz make

This will create the two executables datagenerator and datadisplay. That's all.

 $6$ Seriel interfaces support 5, 6 and 7-bit quantities as well. The character size of the TECHNODOLLY data export is always 8-bit.

# General notes

The operate correctly, both programs need to know the name of the serial port to use (device name). For computers with built-in serial interfaces (9-pin D-SUB male connector) this is typically /dev/ttyS0 (which is the program's default if no  $-\text{device}$  or  $-\text{d}$  option is given). On some comupters it may also be /dev/ttyS1 or /dev/ttyS2. On computers without built-in serial ports, you can either use PCI or PCIe serial cards (in that case, the name will be  $\angle$ dev $\angle$ ttySX,  $X = 0,1,2...$  as well) or you use a USB-to-serial adapter. Most of these work well with linux, some may not. They appear typically at /dev/ttyUSB0.

For testing, we recommend to build your own "loopback" adapter: Get a 9-pin female D-SUB connector and connect pin 2 (receive input) with pin 3 (transmit output). Plug it in to the serial port you want to use. Then simply try out the different possible device names by starting datagenerator and datadisplay with the same --device argument and see for which device name it works.

Whether you can run the programs as a normal user or not depends on the permissions of your respective device nodes. If you have read- and write-access you can simply start the programs by typing ./datagenerator or ./datagenerator from the installation directory. If only root has the read and write access rights, you need to type sudo ./datagenerator or sudo ./datagenerator and will be asked for root's password.

#### datagenerator

This program simulates the data output of a TECHNODOLLY crane. It continously writes data to serial port (or to a file) which has exactly the same format as produced by TECHNODOLLY cranes. The program always use cartesian coordinates. You can choose between binary data (the default) and ASCII (by using the respective option). To invoke the program from the instalation directory type

```
sudo ./datagenerator [OPTIONS]
```
To stop the program, just type CTRL-c. The following command line options are recognized:

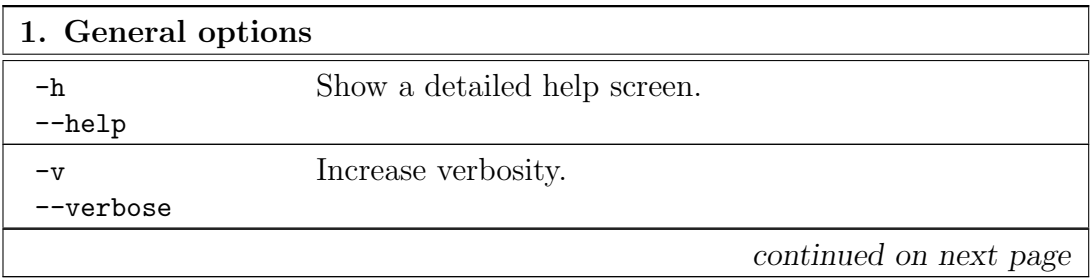

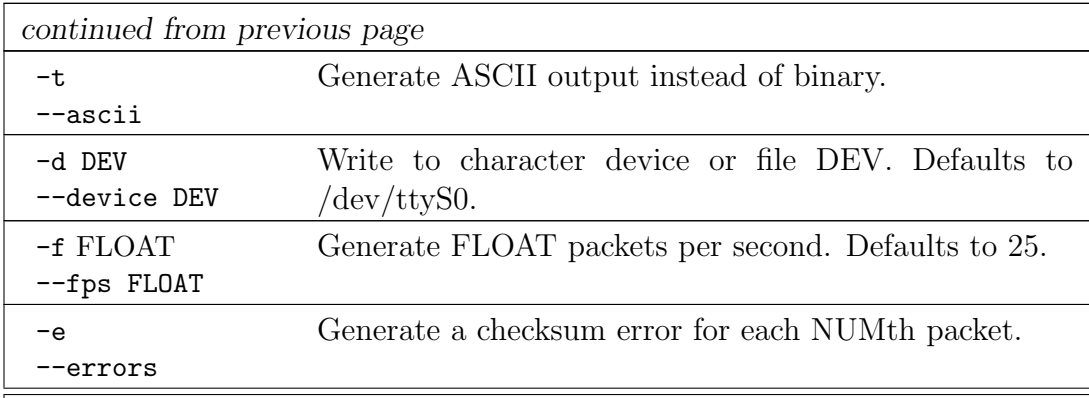

## 2. Options affecting the camera moves

These options can be specified several times and affect only camera moves which are specified afterwards. They are overridden by any new occurence of the respective command line switch. See also examples.

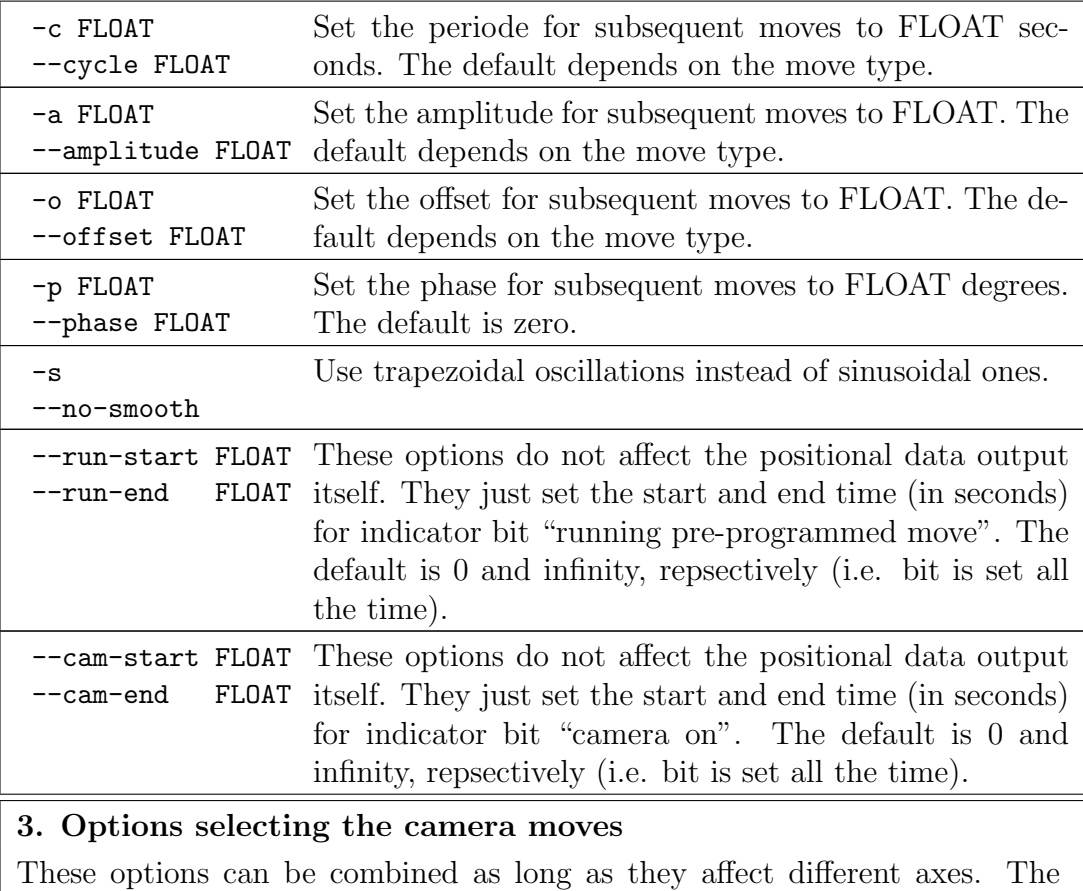

- -random and - -random-full options affect all axes and, consequently, cannot be combined with any other camera move selection.

continued on next page

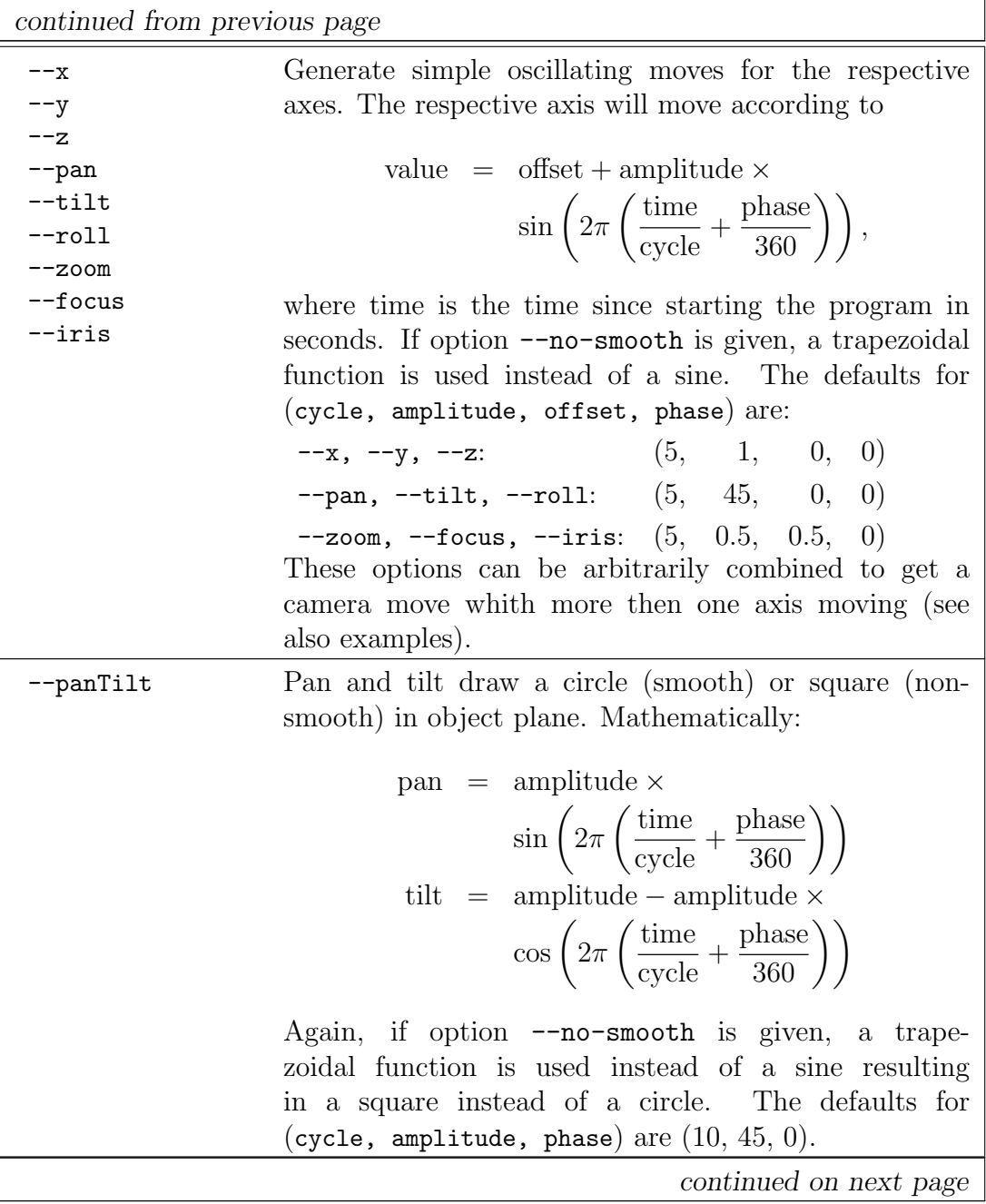

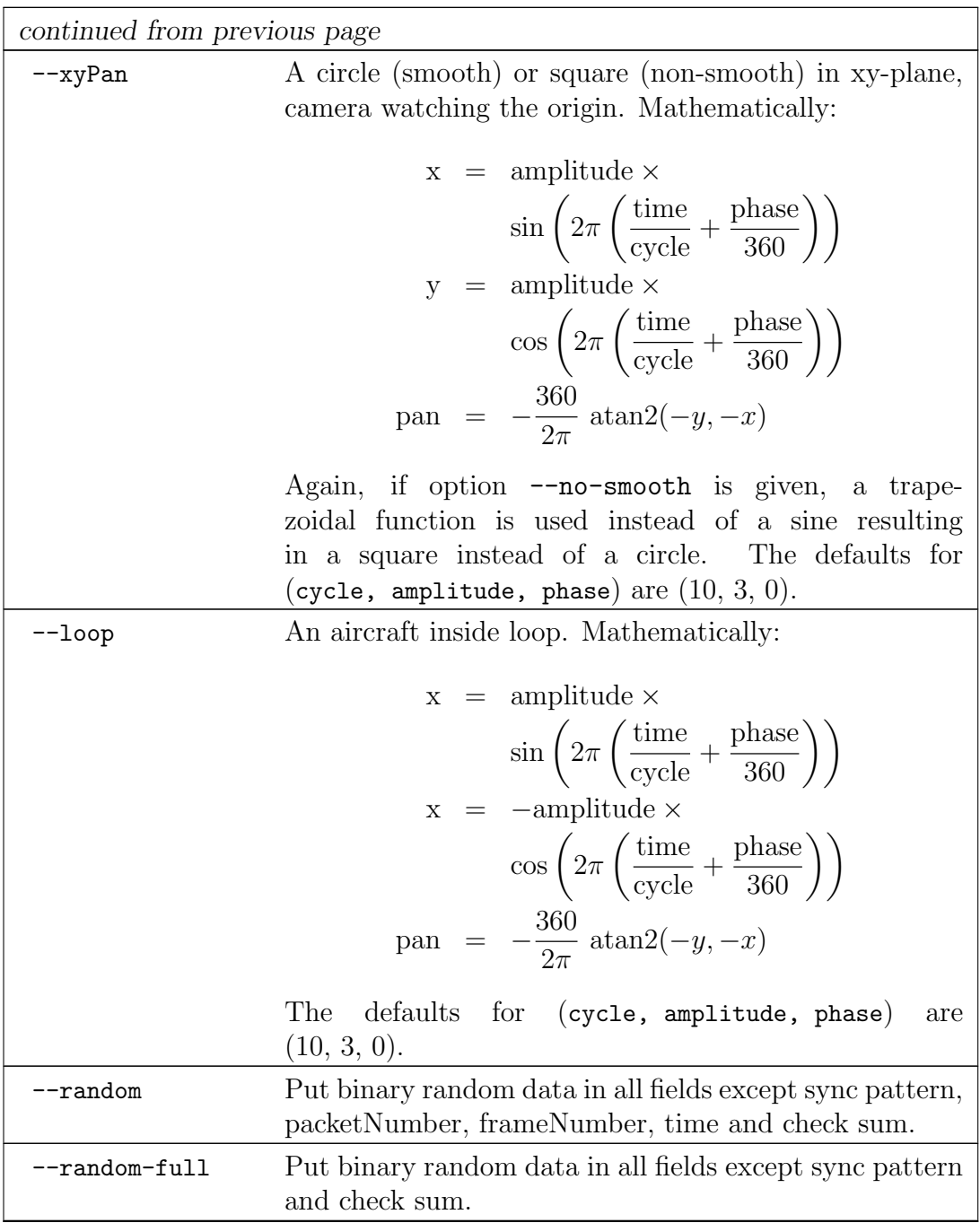

#### Examples

To generate test data where pan oscillates between -90 and +90 degrees with a periode of 8 seconds and to send it to serial port /dev/ttyS1 at a rate of 24 dataframes per second (all other axes will be constantly 0) use:

```
sudo ./datagenerator -d/dev/ttyS1 -a90 -c8 --pan --fps 24
```
The same as above but additionally, the "running pre-programmed move"

indicator bit is set between 8th and 16th second. Hence, the second cycle of pan oscillation is marked by that indicator bit. The backslash can be used to split the command to several lines.

```
sudo ./datagenerator -d/dev/ttyS1 -a90 -c8 --pan --fps 24 \
--run-start 8 --run-end 16
```
Now the same as above but usind ASCII output. Between 8th and 16th second, each line is started with the letter 'R' indicating that we are "running pre-programmed move". Outside this period, each line is started with the letter 'S'.

```
sudo ./datagenerator -d/dev/ctvS1 -a90 -c8 --pan --fps 24 --ascii \
--run-start 8 --run-end 16
```
Remind that you can abbreviate each long option as long as it remains unambigous. Consequently, the following command is equivalent to the previous one:

```
sudo ./datagenerator -d/dev/ttyS1 - a90 - c8 --pan -fp 24 --as--run-s 8 --run-e 16
```
To make the pan oscillate between -30 and +30 degrees with a period of 4.4 seconds and to put the crane to constant position  $(x, y, z) = (1, 2, 3)$  use:

```
sudo ./datagenerator -a30 -c4.4 --pan -a0 -o1 --x -o2 --y -o3 --z
```
To generate binary arbitrary data with at a rate of 150 dataframes per second and to generate a check sum error every 30 seconds (i.e. every 7500th dataframe) use:

```
sudo ./datagenerator --random -f150 -e7500
```
## datadisplay

This program displays the data export of TECHNODOLLY camera cranes in a human-readable fashion. The output is written to standard output. The program can be seen as a binary to various-test format converter which also keeps track of communication errors. To invoke the program from the installation directory type

sudo ./datadisplay [OPTIONS]

To stop the program, just type CTRL-c. The following command line options are recognized:

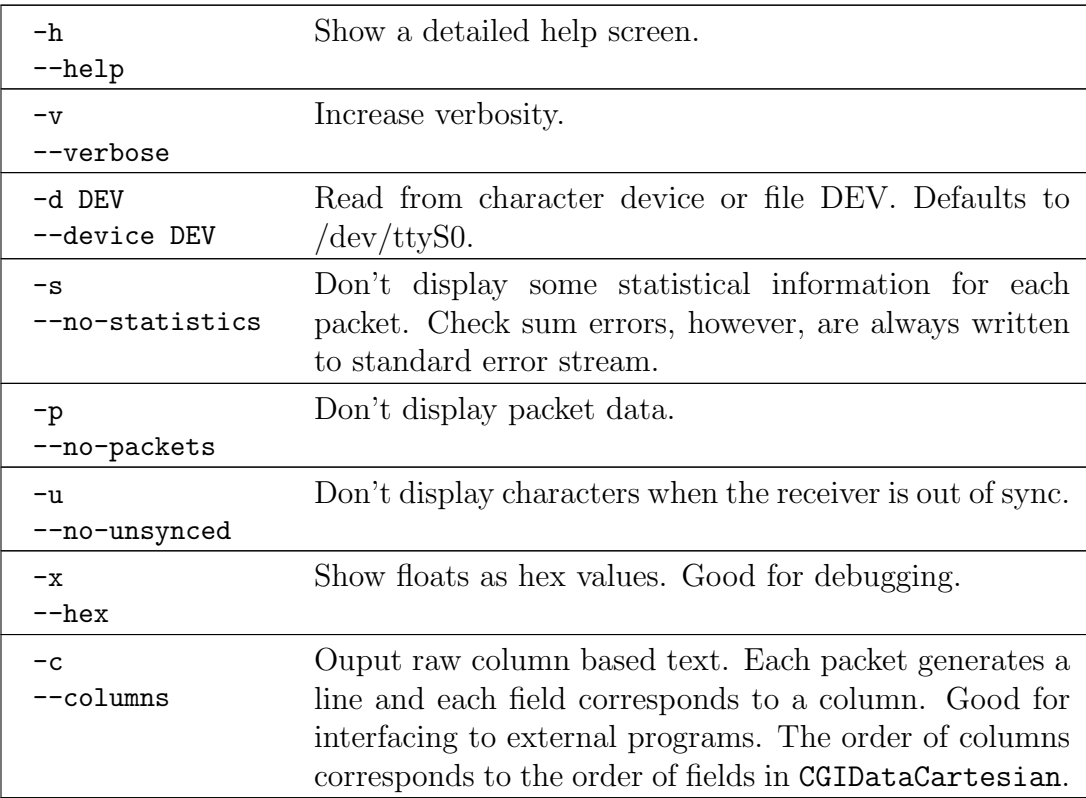

#### Examples

To receive data from an attached USB-to-serial converter and to print it to screen use:

sudo ./datadisplay -d/dev/ttyUSB0

To receive data from the standard serial port and to write the output to a file output.dat use (checks sum errors will still appear in the terminal window):

sudo ./datadisplay > output.dat

To convert a binary file file.bin to a simple space-separated ASCII file file.asc use:

datadisplay -d file.bin -cs > file.asc

Here, we don't use the sudo command because we simply operate on a regular file instead of the serial interface.